Founded 1982 www.rcsi.org

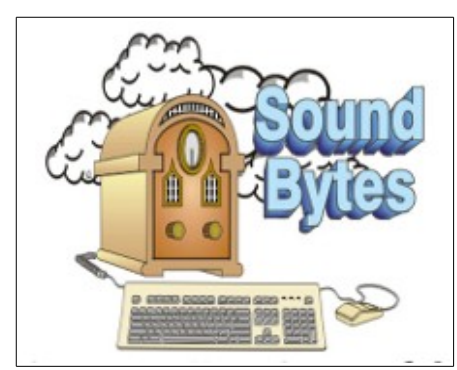

"Your Computer User Group of the Air", Saturdays from 12:00 pm to 2:00 pm with Nick Francesco, Dave Enright, and Steve Rae. Broadcasting on JAZZ 90.1 FM from Rochester, NY. Call 966-JAZZ (585-966-5299) or 800-790-0415

 The RCSI '**Monitor'** newsletter can be found in most public libraries in Monroe County. *Free* copies can also be found in the following computer stores: Microworx, Just Solutions, TSC Electronics, and Pod Computers. Digital copies may be obtained from **[www.rcsi.org](http://www.rcsi.org/)** or my cloud storage at  **[http://tinyurl.com/tonydel](http://tinyurl.com/tonydel-rcsi-newsletters/)**

 $resi-newsletters/$ .

#### **Some Past Presentations:**

Open Source and Free Software Protecting Your Identity Keeping Mobile Devices Secure Mobile Payments Flash Drives-Not Just for Storage Features, Mac OS X & Windows Tablets, the Programs and Uses Personal Finance Software Amazing Browser Tips Linux is Like Cars Close up Photography

Member of

An International **Association of Technology** & Computer User Groups

# The Rochester Computer Society, Inc. **a computer/tech club open to everyone**

 $\mathbf{r} = \mathbf{r} \cdot \mathbf{r}$ 

# MONITOR

Vol. 35, No. 11 November 2017

Tues, Nov 14, Customizing & Using Windows 10 by Hewie Poplock, https://hewie.net [Central Florida Computer Society](http://cfcs.org/)

Next Future Meeting Tues, Jan 9, 2018 6:30 pm, Help's Half Hour 7:00 pm, Main Meeting and Presentation

In This Issue

What the Equifax Breach Means to You Ask Leo ! 10 Handy Uses for Your Old iPad or Android Tablet Michael Crider The HDMI Cable and Connectors Jim Cerny Best Free Anonymous Surfing Services for Linux Gizmo's Freeware Open Source Software of the Month Geof Goodrum Preview of APCUG's Fall Virtual Tech Conference APCUG Recommended Programs to Help Keep You Safe Bob Gostischa

Ask Leo ! By Leo Notenboom, https://askleo.com/ **Making Technology Work For Everyone**

#### **What the Equifax Breach Means to You**

One of the largest data breaches in history has left many wondering what to do next. On September 7th, the U.S. credit reporting company Equifax announced they had suffered a massive data breach some months earlier.

Equifax's handling of that breach has since been termed a ["dumpster fire"](https://go.askleo.com/equifaxdumpster) by noted journalist Brian Krebs. Their instructions, website, and tools to help you determine if you've been impacted have been nothing short of a total mess. The term I'd use instead of dumpster fire isn't appropriate for

The Rochester Computer Society, Inc. 1

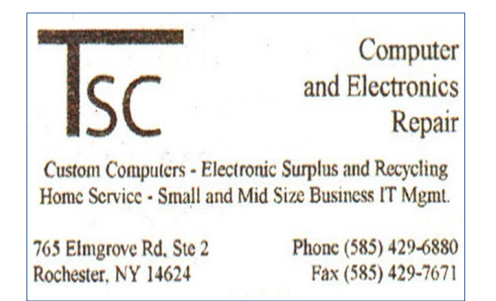

[www.tscelectronics.com](http://www.tscelectronics.com/)

# **S**pecial **I**nterest **G**roup

#### Linux Sig

 The workshop is the **third Saturday of each month**, at Interlock Rochester, 1115 East Main St. [www.interlockroc.org](http://www.interlockroc.org/)

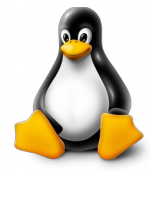

 Enter through door #7 on the end of building, near *Comics Etc* and Goodman St. Find 'Interlock' on the intercom directory to get buzzed in and go upstairs to suite #200. We have experts on hand to fix problems and answer questions about Linux and FOSS (free and open source software). Bring your system in so we can help you get the most out of it. Hope to see you there.

> **Free**, online **Virtual Technology Conferences**, presented by APCUG Saturdays from 1-5 pm, on

November 4, 2017 *some additional details may be found later in this newsletter*

a family publication. All indications are that if you've ever had a credit report, your information is likely part of this mess. Even if you're not sure, it's best to assume it. So. What now?

#### **It's not about passwords**

Most of the breaches I discuss are serious because they include account IDs and (hopefully hashed) passwords. The theory is that attackers could use that information to access your existing accounts. When that's the case, the general advice is to change the passwords on any affected accounts and make sure that you're [not using the same password on multiple accounts.](https://askleo.com/why-is-it-so-important-to-use-a-different-password-on-every-site/) While the latter is always important advice (even when you're not the subject of a breach), changing your passwords won't help in this case. Passwords weren't involved.

#### **It's about personal information**

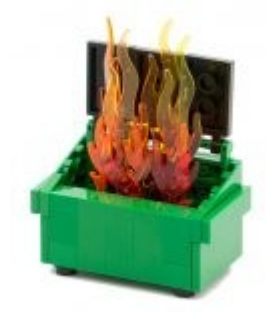

The stolen information is said to include:

- Names
- Social Security numbers
- **Birthdates**
- Addresses
- Driver's license numbers

In addition, some people had their credit card numbers and credit report dispute documents (which include personal identifying information) stolen as well. The hackers apparently have had access to all this information for a couple of months.

#### **Why this is bad, very bad**

Two words: identity theft. Consider just the first four items in the list above: names, Social Security numbers, birthdates, and addresses. That's generally enough to open a credit card account in your name — a credit card account hackers could use and that the credit card company will think is your responsibility. There are more scenarios beyond just credit cards. Most probably involve getting credit or loans in your name without your consent or knowledge. You are then faced with having to contest those charges, and may have trouble using your credit legitimately, since the hackers will have tarnished your good reputation in the eyes of banks and creditors.

#### **What you can do next**

The single most important thing you can do is *simply pay attention*. Pay attention to your bills, credit cards, paper junk mail, and to what looks like [spam](https://askleo.com/glossary/spam/) that lands in your inbox. **Watch all your monthly bills for unexpected charges.** This isn't limited to credit cards, but any charge for which you are notified via paper or electronic mail. If they're not legitimate, contact the company *immediately*.

**Monitor your credit cards closely**. In my opinion, simply reviewing the paper statement once a month isn't enough. I enable online access and check more frequently — every few days or at least once a week. In addition, I

# RCSI Officers

Pres: Steve Staub . . . . . 429-9877 [srstaub1@rochester.rr.com](mailto:srstaub1@rochester.rr.com) VP: Mark S. Lawson . . . 5445377 [mslawson51@peoplepc.com](mailto:mslawson51@peoplepc.com) Treas: Dennis P. McMahon  $\ldots \ldots 235-1260$ d[enmac733@gmail.com](mailto:dennis@huckoandjohnston.com) Secretary: [www.rcsi.org](http://www.rcsi.org/) Help's Half Hour . . Jan Rothfuss

Board Members at Large Bob Avery . . . . . . . . . . . 3854491 [webmaster@rcsi.org,](mailto:webmaster@rcsi.org) 9/20 Jan Rothfuss . . . . . . . . . 347-6020 [jan\\_rothfuss@hotmail.com,](mailto:jan_rothfuss@hotmail.com) 9/19 Tony Dellelo . . . . . . . . . 734-6149 [tonydel@techie.com,](mailto:tonydel@techie.com) 9/18

# Standing Committees

Linux SIG: . . . Carl Schmidtmann [unixgeek@faultline.com](mailto:unixgeek@faultline.com) Programs: . . . . . . . . . Tony Dellelo Webmaster: . . . . . . . . . Bob Avery Membership: . . . . . . . Steve Staub *Monitor* editor: . . . . . Tony Dellelo

# Planning Meeting

Held on  $\mathbf{\underline{1}^{st}$  Tuesday of each month at 7 pm, at St. John's Meadows, Briarwood building.

# Newsletter Printing

The newsletter was printed at St John's/Chestnut Court by the printing group, with the help of Don Wilder (computer and printer operator). *We will try and print on the 1st or 2nd Thursday morning, following the monthly meeting.*

use credit card services that notify me by text or email each time a charge over a certain amount is made. If I can, I set it to any charge over \$1, so I know exactly what's happening. If you see something suspicious, contact the credit card company *immediately*.

**Open the junk mail in your physical mailbox**. Often the first notification that something is amiss is a statement or welcome letter from an account you've never heard of. You've never heard of it because you didn't open it the identity thief did. If it looks like someone opened an account in your name you did not authorize, contact the company *immediately*.

**Watch the spam that lands in your inbox (#1)**. What you think is spam, because it's about a company or an account you don't have, could potentially be "legitimate" in that it's actually from the company mentioned, and you do have an account with them … an account opened by an identity thief. If you suspect that's the case then contact the company *immediately*.

**Watch the spam that lands in your inbox (#2)**.  [Phishing](https://askleo.com/glossary/phishing/) attempts are likely to be on the rise. Using the stolen information, hackers craft even more convincing (yet fake) emails trying to get you to fall for their schemes. Pay extra close attention to all email that leads you to log into your bank, credit card company, or any other website that deals with your personal information. Never click on the link to those sites in email, but instead go to those sites using your own links and bookmarks. If you find you are the victim of identity theft, even for just a single account, it's important to contact law enforcement as well. Many of the remedies and mitigations rely on police or other formal report being filed.

### **What you might consider**

Part of the mess that is Equifax's handling of this situation revolves around a tool on their website set up to help people determine whether or not they are impacted by the breach. As I write this, it's poorly constructed and exceptionally uninformative. I honestly can't recommend using it just yet.

The traditional response to identity theft is to set up a credit lock or credit monitor on your credit reports. It's a hassle you have to do yourself with each of the three major credit reporting companies: Equifax, TransUnion, and Experian. There are two problems:

- 1. How can we trust Equifax to get it right, in light of this massive breach?
- 2. Depending on where you live, it may or may not be free. In my state (Washington), I'm required to actually *be* a victim of identity theft, with a corresponding police report to prove it.

I have to admit I'm seriously considering it anyway. I'm also paying attention to any activity on any of the free credit reporting sites, such as [Credit Karma.](https://go.askleo.com/creditkarma) (**Important**: there are many misleading "free credit report" sites out there.

The official site to get your free annual credit reports, as confirmed by the [FTC,](https://go.askleo.com/ftcequifax) is [annualcreditreport.com.](https://go.askleo.com/annualcreditreport)) An alternative is a more restrictive credit freeze, which is something [embraced by Brian Krebs,](https://go.askleo.com/creditfreeze) and something I'm now also considering.

#### **Stay Alert**

As I said above, it's important to pay attention to what's happening to your money and your credit. With random threats, breaches, and hacks happening periodically, that's good advice even without the Equifax mess. More details about the Equifax breach will no doubt come to light in the coming days, hopefully along with more concrete ways to determine if you're impacted. Keep your eyes on the news and other information sources to keep up-to-date.

#### **Updates**

**20170914**: I did end up freezing my credit with Equifax and Experian, and signing up for the free tier of TransUnion's "TrueIdentity", which also allows you to "lock" access to your credit profile. The process was not painful, and all accomplished online. Equifax was free, having removed the fee for a credit lock until the end of the month at least, and I paid Experian \$11 (the fee is based on what state you live in). If you freeze your credit: **DO NOT LOSE THE PIN** you're assigned. Seriously, I can't overstate the importance of having that PIN should you need to unlock your credit for any reason.

**2017-09-14 #2**: I also just received my first spam mentioning the Equifax breach specifically. It's likely a phishing attempt in the guise of a free credit report offer. *Never respond to or act on unsolicited requests* like that. They are almost certainly bogus. Instead, go to known resources — such as those I've listed above — yourself.

DO YOU HAVE AN IDEA THAT YOU WOULD LIKE TO SHARE? Monthly club 'planning meetings', are held on the **first Tuesday** of each month, beginning at 7:00 pm, and are currently held at St John's Meadows, in the Briarwood building foyer. **Any member is welcome to attend** and help develop ideas for running the club, as well as help decide on future presentations for our general meetings. Ideas and articles for the club newsletter, *Monitor,* are also welcome.

How-To Geek

[10 Handy Uses for Your Old iPad or Android Tablet](https://www.howtogeek.com/315258/10-handy-uses-for-your-old-ipad-or-android-tablet/) by Michael Crider

♥■4:40  $\bullet$ 99. M

**Articles by RCSI members may be reprinted by other user groups**, without special permission, provided they are unaltered and the publication sends a copy to RCSI (2 Bambi Lane, Rochester, NY 14624) or emails a copy to the author. Articles by authors from other organizations retain their original copyright. Articles provided by the Association of Personal Computer Users Groups (APCUG) may be reprinted if credits remain intact.

Computer Recycling

Some Residential Drop off Locations: **Call first**, to find out what is accepted, especially for 'tube type' tvs or monitors.

#### **Goodwill Industries of the Finger Lakes:**

885 Long Pond Road (Greece) 376 Jefferson Road (Henrietta) 1807 Nathaniel Poole Trail (Brockport) 1200 Fairport Road (Fairport) 2 Commerce Drive (Victor)

#### **Society of St Vincent DePaul**,

1754 Norton Street (Rochester)

#### **Amvets Thrift Store**,

400 Jefferson Road (Henrietta)

Tablet sales are slumping at the moment, probably as a result of big smartphones and convertible laptops that chip away at a tablet's usefulness. But if you have one or more tablets at home gathering dust while you happily poke away at your giant smartphone, there are probably some good ways to put them to use rather than selling them or recycling them. Here are a few ideas.

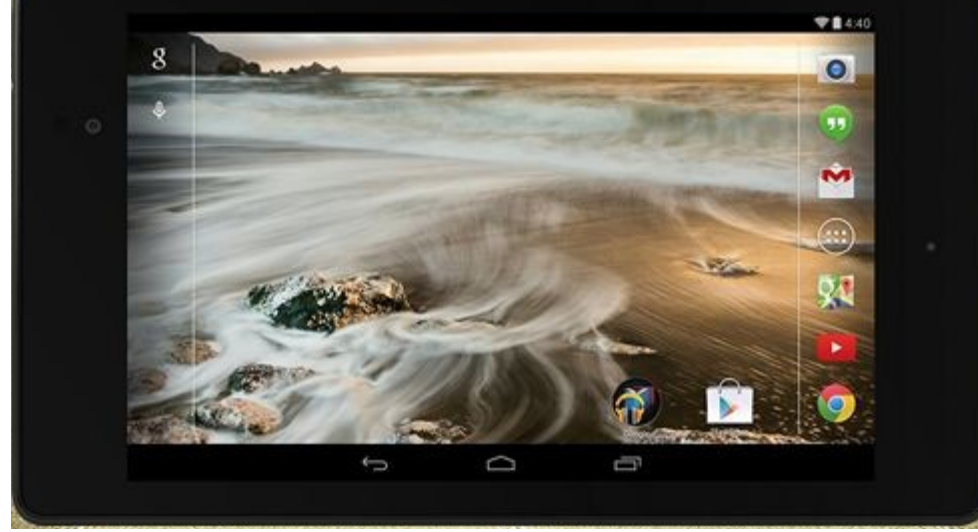

### **Turn It Into Streaming Media Machine**

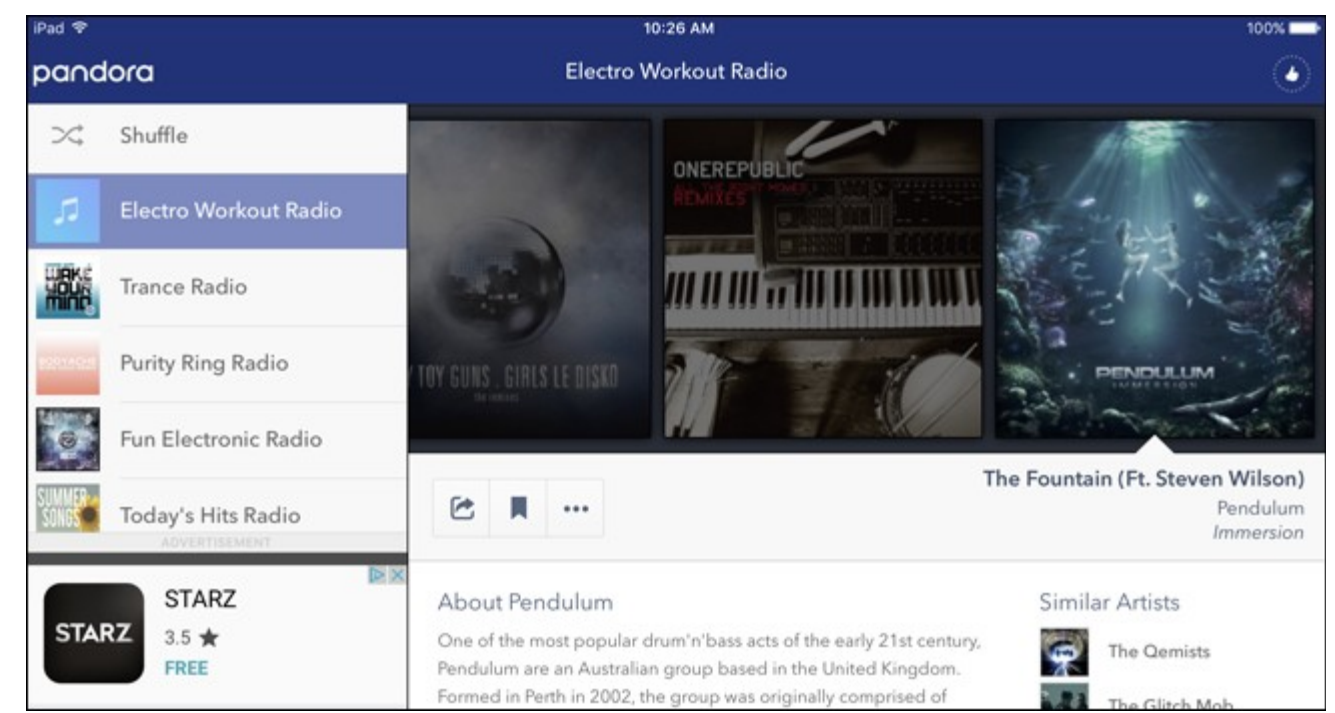

Android and iOS apps for most streaming music and video services are readily available, even if they're not specifically for tablets. So why not augment a hi-fi stereo or a Bluetooth speaker with a dedicated tablet controller? It's much easier to manage than, say, a remote control, and in a kitchen a tablet is easier to press buttons on than a smartphone. Pandora and Spotify are obvious examples, but in a living room a shared tablet can be paired with a [Chromecast](https://www.howtogeek.com/237403/how-to-setup-your-new-chromecast/) or [Roku](https://www.howtogeek.com/293645/which-roku-should-i-buy/) for easier Netflix browsing or streaming. And speaking of living rooms…

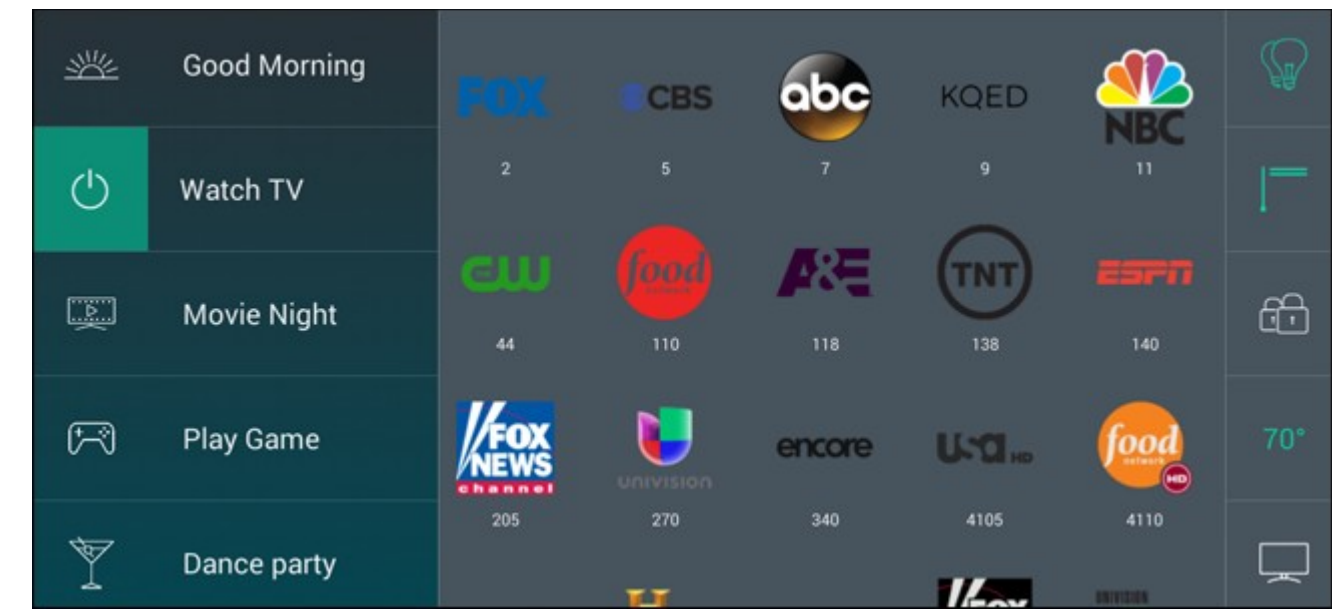

**Use It as a Smart Remote Control**

Logitech's [Harmony series of remotes](https://www.logitech.com/en-us/harmony-universal-remotes) is a favorite among videophiles with big AV collections. But the Harmony system can be used with Android and iOS devices too, including tablets—and in fact the touch screen makes them much easier to program. Even if you don't have a dedicated smart remote set up, many smart TVs and standalone systems like Android TV, Roku, Fire TV, and Apple TV offer remote apps for mobile devices, not to mention dedicated cable boxes and receivers. Individual quality of the apps notwithstanding, it can be a much better way to navigate long lists or complex user interfaces.

#### **Create a Desktop Widget Screen**

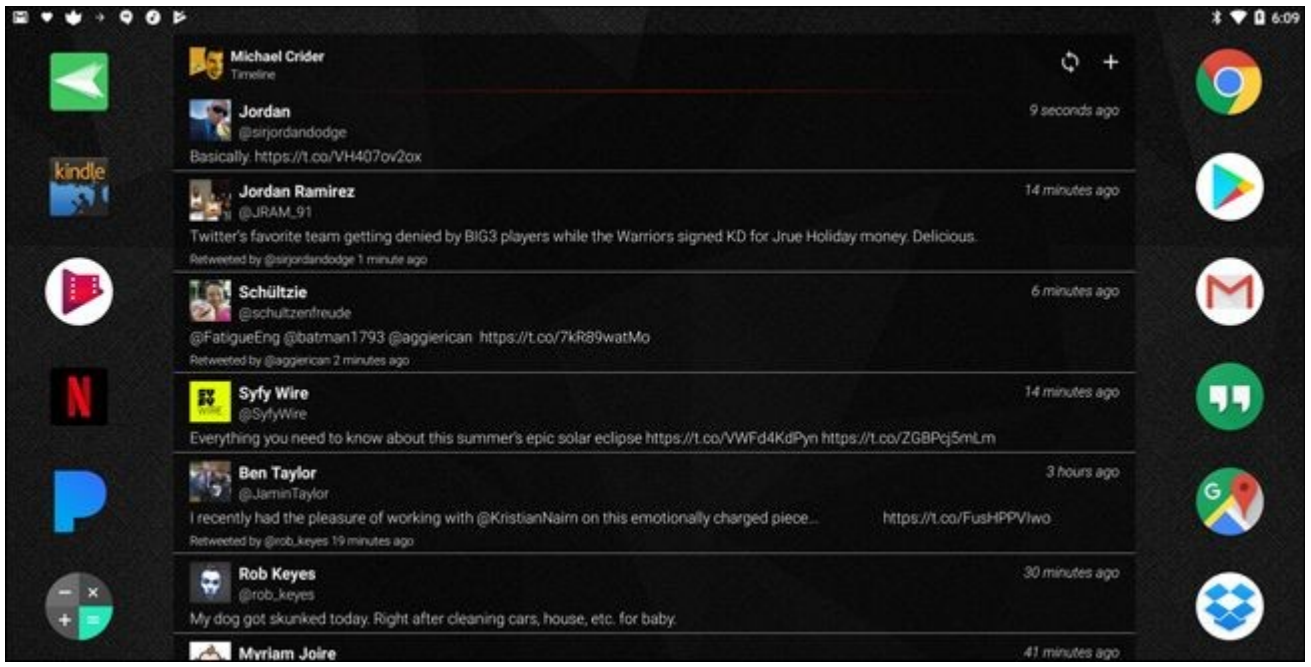

If you have a desktop computer workstation, or even a laptop that you periodically plug into a monitor setup for more comfortable work or play, an otherwise unused tablet can make a great accompaniment. Paired with a stand and a charger, it can make a handy dedicated email screen (especially with push email and home screen widgets on Android), an RSS, Twitter or Facebook viewer, or even [a second screen tool for PC gaming enthusiasts](https://play.google.com/store/apps/details?id=org.roccat.powergrid) to check their thermal statistics. There are even programs that let you display a screen full of custom commands and macro keys that are then sent to your PC over the wireless network.

#### **Turn It Into Second Desktop Monitor**

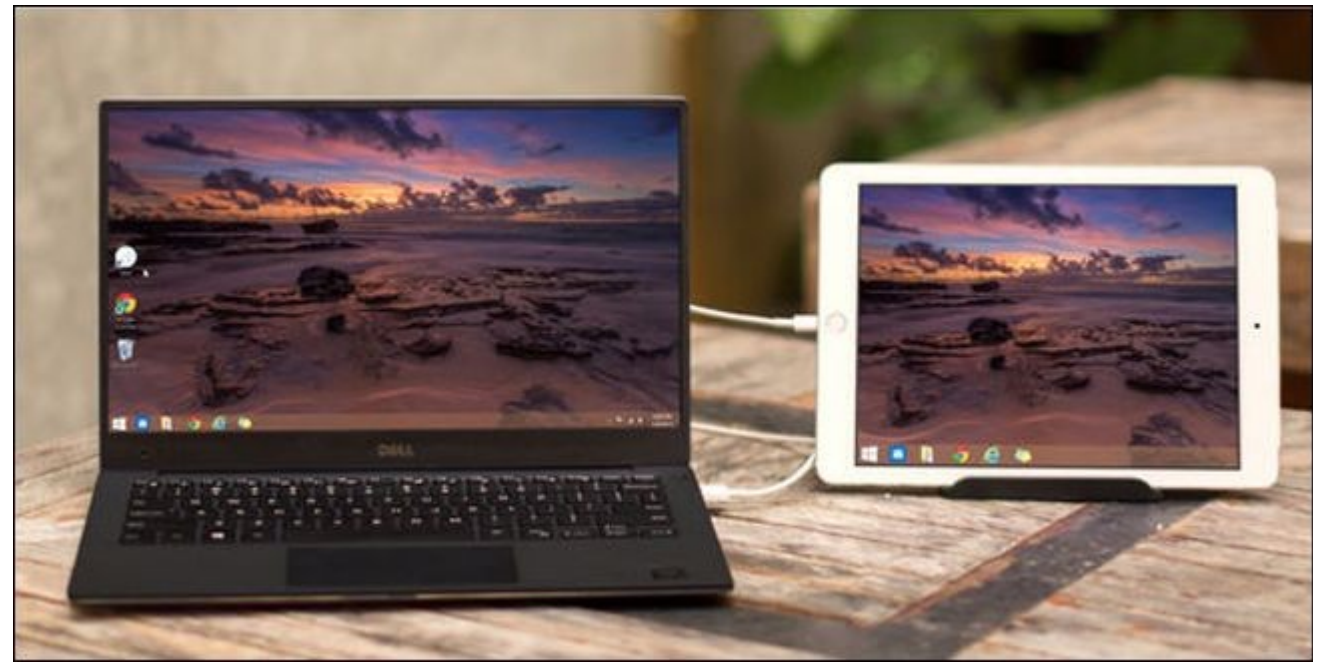

Want to live the dual-screen desktop life without having to buy any more equipment? There are several apps that will let your computer treat your tablet like an extra monitor, either wirelessly via Wi-Fi or with a direct USB connection (which also helps with charging). Note that, unlike most of the other uses on this list, iOS and iPads seem to be <u>better supported</u> for external displays, but [it's still possible on Android—](https://www.howtogeek.com/279069/how-to-use-an-android-device-as-a-second-monitor-for-your-pc-or-mac/)just not quite as good.

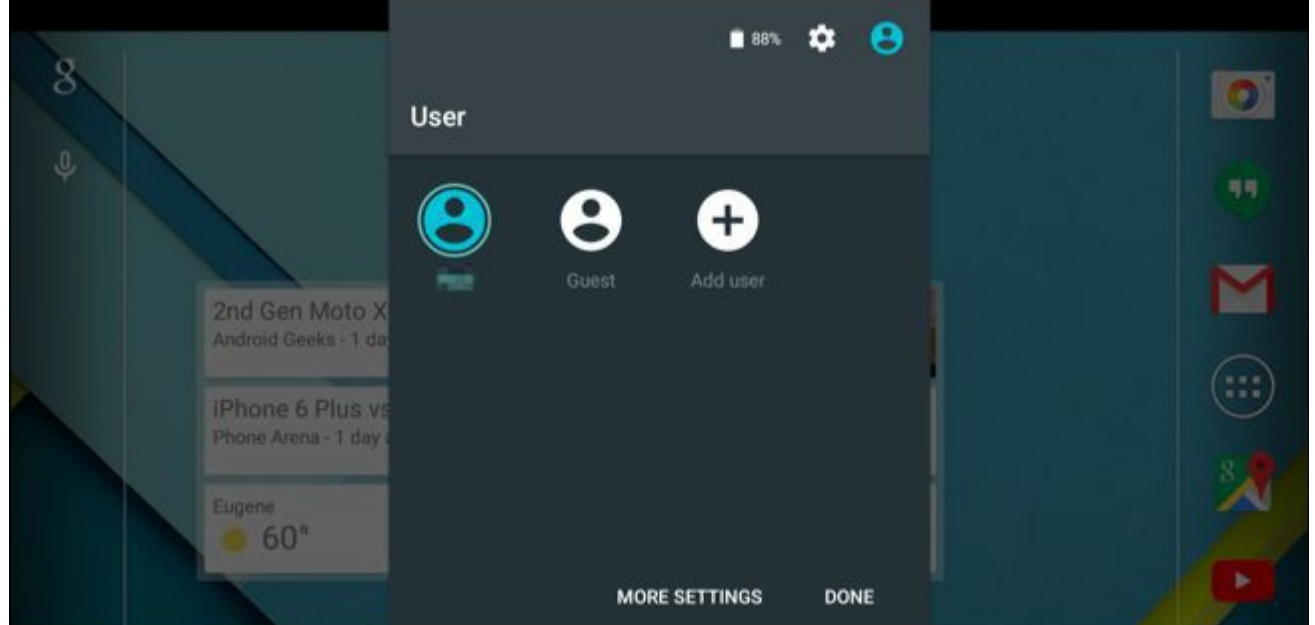

Setting up an entire computer just for guests to use when they visit you is a bit of a chore, but don't forget that a phone or tablet is basically an all-in-one computer that doesn't need to be tethered to a conventional monitor, keyboard, and mouse. Using [guest mode on Android or iOS,](https://www.howtogeek.com/210968/how-to-safely-share-your-smartphone-computer-or-tablet-with-a-guest/) it's easy to let someone use your system and your network without having to set up a new account for them or grant them uncomfortably close access to your own data. You can even add back a stand and a Bluetooth keyboard to make things easier for them. And of course, tablets are already quite popular as "starter computers" for kids who aren't quite old enough for a full-power Windows machine or their own cell phone.

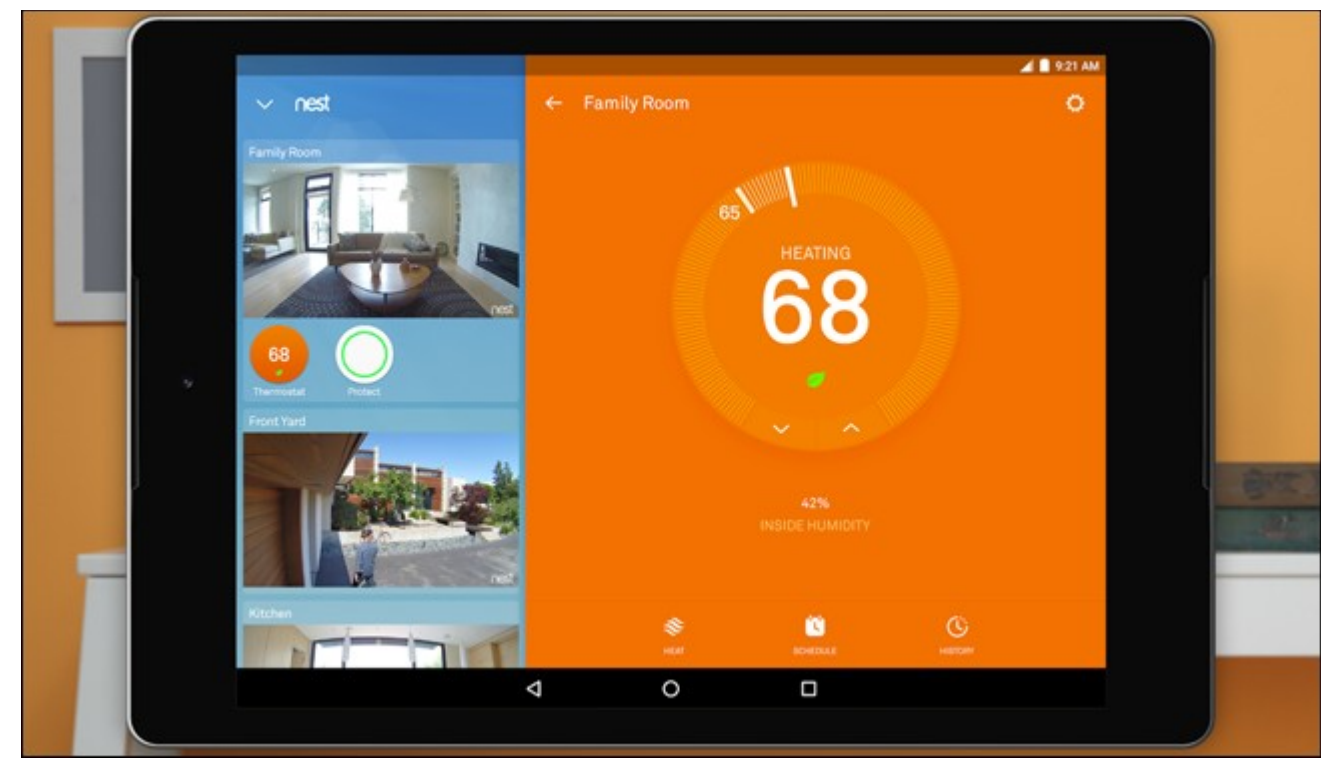

**Give It New Life as a Dedicated Smart Home Controller**

If you've invested enough money into [wiring your house with smart gadgets](https://www.howtogeek.com/305187/how-to-put-together-your-first-smarthome-without-getting-overwhelmed/) like a Nest thermostat, Wi-Fi lighting, automatic blinds, and even connected appliances, you're probably already using your phone to control some or all of them. Install all of the applicable apps on a tablet, stick 'em in a home screen folder, mount the tablet on a wall

with a charger, and you have a dedicated hub for controlling everything in the house. Oh, and you might want to put a PIN number on that thing, too—especially if it's within kid reach.

### **Turn It Into a Dedicated Security Monitor or Baby Monitor**

Your tablet has a Wi-Fi chip, one or two cameras, and a microphone. That means that if you can find an appropriate place to stick it with constant power, it's already well equipped to be a remote control camera… which can be a handy way to create one if you'd like to save some dough on the genuine article. There are multiple iOS and Android apps specifically designed to turn an otherwise unused device into either a standard Wi-Fi camera with recording capabilities, [or a baby monitor](https://play.google.com/store/apps/details?id=com.sleekbit.dormi) that can alert another mobile device with noise or movement notifications. It's a great way to re-purpose your existing devices.

#### **Convert It Into a Mini Arcade Cabinet**

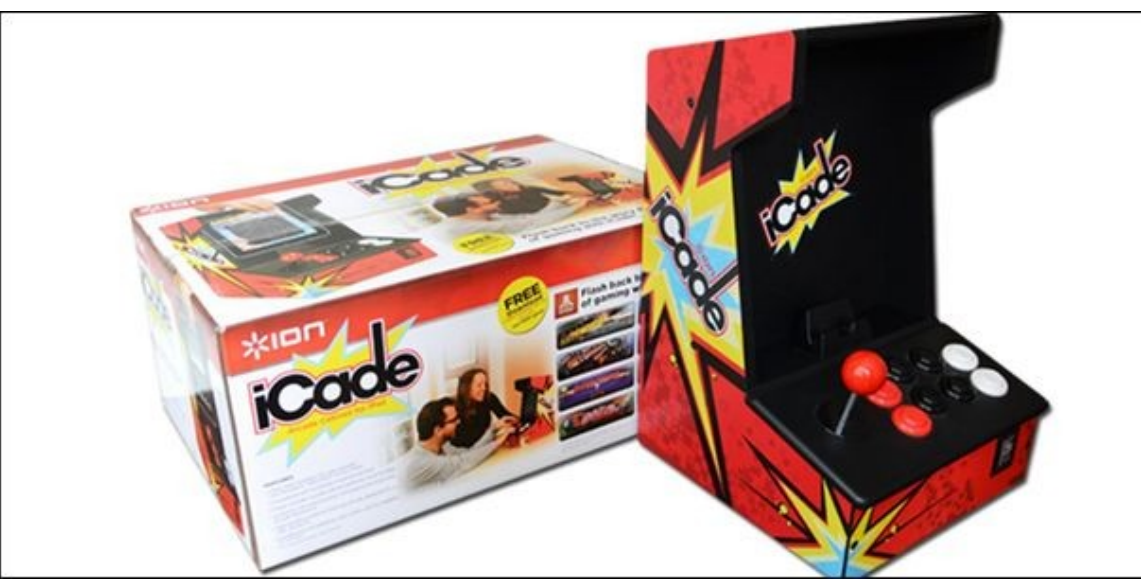

This one's pretty much just for the iPads, because Android tablets aren't standardized enough to be slipped into semi-custom cases that look like someone took a shrink ray to that ancient arcade machine from your childhood. But the results are undeniably cool: these little stand-up cases include old-fashioned button and joystick controls (connected directly or wirelessly) and uses an iPad's screen as a replacement for an arcade CRT. There are a surprising number of old and new games on the App Store that are compatible with these gadgets, and the most widely sold seems to be [the branded iCade.](http://buy.geni.us/Proxy.ashx?TSID=9350&GR_URL=https%3A%2F%2Fwww.amazon.com%2FION-iCade-Arcade-Bluetooth-Cabinet%2Fdp%2FB004YC4NH6%3Ftag%3D823814-20&dtb=1) Of course you could do the same thing with a regular stand and a Bluetooth controller, but where's the fun in that?

#### **DIY Your Own Car Stereo Screen**

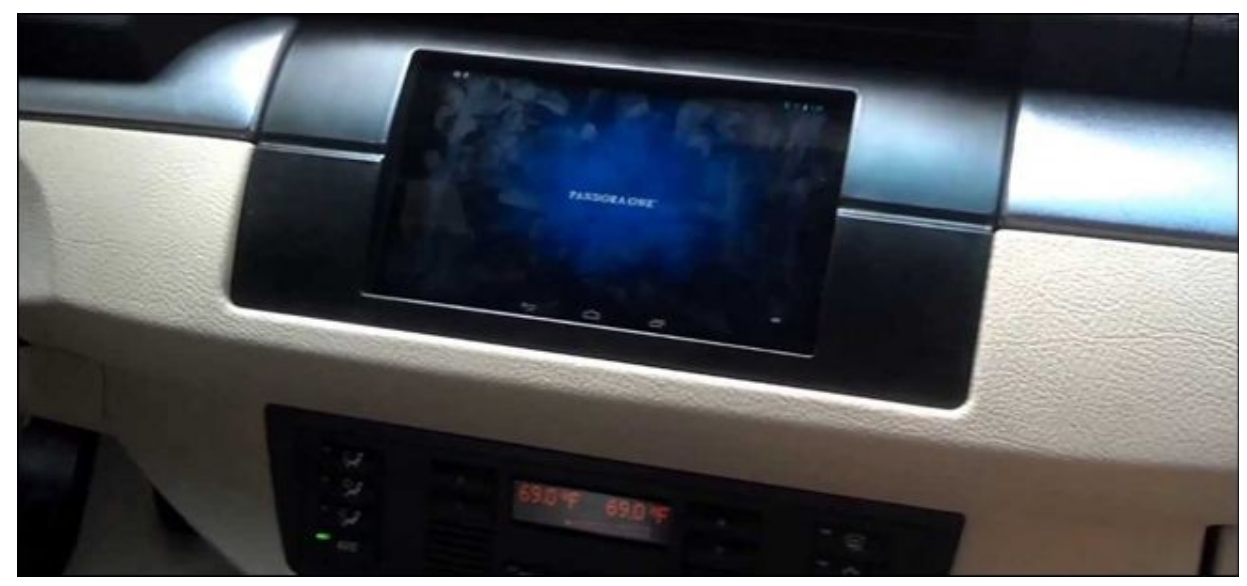

8 The Rochester Computer Society, Inc. www.rcsi.org

If you're a gearhead who's seriously into the tech inside your car's dashboard, and you're comfortable voiding a huge part of your manufacturer's warranty, you could try replacing the head unit of your car stereo with a tablet. This is a surprisingly popular car mod, especially for smaller tablets like the Nexus 7. Check out dozens of [guides and](https://www.youtube.com/watch?v=kSXZVNCbbYg)  [breakdowns on YouTube](https://www.youtube.com/watch?v=kSXZVNCbbYg) if you're interested…and remember that in most places it's illegal to watch a video while you're driving. These kinds of mods are best for music management and performance statistics, and even then, used carefully while the car is in motion.

#### **Use It as a Dedicated Voice Control Hub**

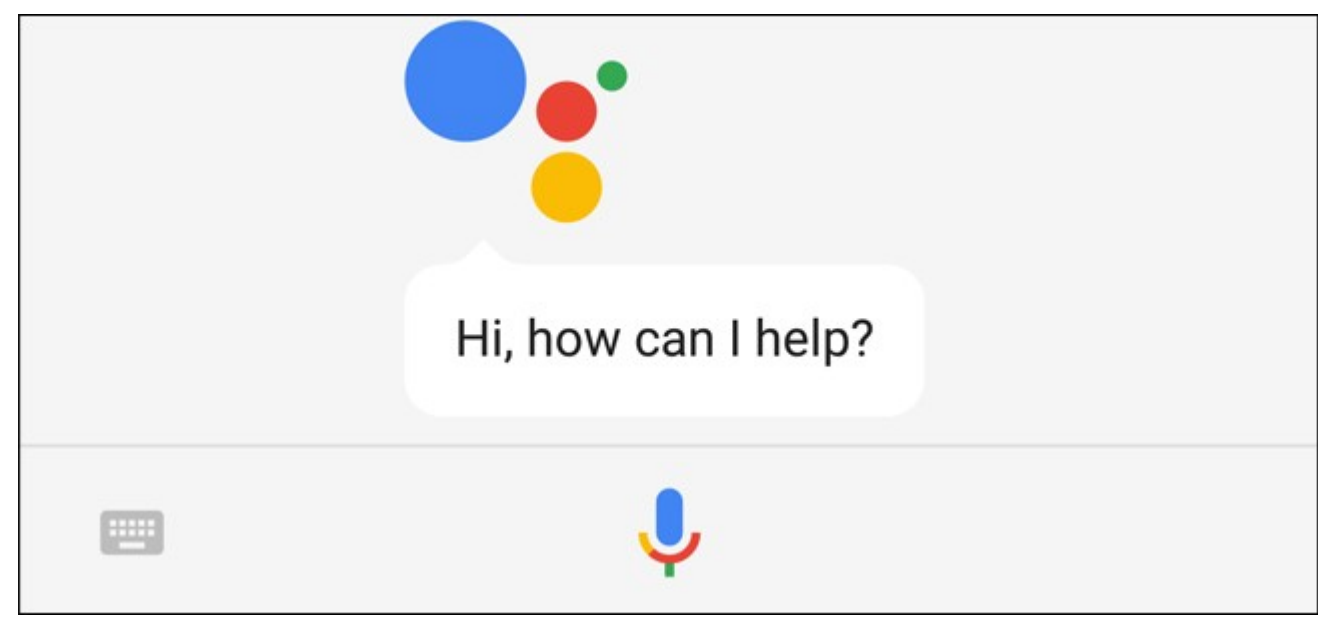

If you've been drooling over a voice controlled gadget like the Amazon Echo or Google Home, it might have crossed your mind that your cell phone can already do pretty much the same thing. Ditto for your tablet—heck, [Amazon is](http://buy.geni.us/Proxy.ashx?TSID=9350&GR_URL=https%3A%2F%2Fwww.amazon.com%2FAmazon-Echo-Show-Alexa-Enabled-Black%2Fdp%2FB01J24C0TI%2Fref%3Dsr_1_5%3Fie%3DUTF8%26qid%3D1499126230%26sr%3D8-5%26keywords%3Decho%26tag%3D823814-20&dtb=1)  [even putting screens in these things now.](http://buy.geni.us/Proxy.ashx?TSID=9350&GR_URL=https%3A%2F%2Fwww.amazon.com%2FAmazon-Echo-Show-Alexa-Enabled-Black%2Fdp%2FB01J24C0TI%2Fref%3Dsr_1_5%3Fie%3DUTF8%26qid%3D1499126230%26sr%3D8-5%26keywords%3Decho%26tag%3D823814-20&dtb=1) Google and Apple's tablets can both be activated hands free with "OK [Google"](https://www.howtogeek.com/217223/18-useful-things-you-can-do-with-ok-google/) and "Hey Siri" commands, and they tie into most of the same services. That being said, a dedicated tablet won't have the rather nice 360-degree speakers or advanced microphones in the genuine article, but for the low price of free-because-you-already-have-it, it's not bad.

#### **A Note on Battery Life**

For a lot of these applications, you might be wondering how to use your tablet untethered and keep the battery going for more than a day or two. Consider that a lot of these suggestions are periodical rather than constant—it's not as if you need to use a remote for hours at a time. For instances where a dedicated dock or charger is impractical, remember to use your tablet's airplane mode if you're not actively connecting to the Internet. Combining low standby power use, no wireless drain, and a battery two to four times the one in your cell phone, most tablets will last for a week or more off the charger.

Article was taken from [www.howtogeek.com](http://www.howtogeek.com/) website and was written July 7<sup>th</sup>, 2017. Image credit: Google Play [Store,](https://play.google.com/store/apps/details?id=com.logitech.harmonyhub) [iOS App Store,](https://geo.itunes.apple.com/us/app/duet-display/id935754064?mt=8&at=1010loXs&ct=315258) [Amazon,](http://buy.geni.us/Proxy.ashx?TSID=9350&GR_URL=https%3A%2F%2Fwww.amazon.com%2FION-iCade-Arcade-Bluetooth-Cabinet%2Fdp%2FB004YC4NH6%3Ftag%3D823814-20&dtb=1) [YouTube.](https://www.youtube.com/watch?v=kSXZVNCbbYg)

Back to Basics

# The HDMI Cable and Connectors

Jim Cerny, Forum Leader Sarasota Technology User's Group, FL

 $\bf A$ s technology changes, hopefully for the better, more and more devices are available to us. For most of us who use technology for personal and home use, we would like to connect some devices to our TVs to enjoy the big screen video and great sound experience. The latest connection cable type that does this for us is HDMI which stands for "High Definition Media Interface". The cable connectors (the standard size and a mini size) are shown in the photo. They have a shape to them that allows them to be inserted only one way, so do not force it into the port, try turning it over (180 degrees) and try again.

 The purpose of HDMI is to replace different kinds of connectors and cables with one type that, hopefully, can handle all your device connections. Do you remember the old days when there were separate audio/stereo and video cables? Today almost all of the newer devices (laptops, TV's, DVD players, etc.) will come with at least one HDMI connector port. The older style connectors may also be present, but if possible, HDMI should be your first choice to make those connections.

 Your TV remote control will have a button labeled "input", and when you press this button different input options (that is, what is coming INTO your TV) will be displayed and allow you to select which one you want. One option will be "cable" which means your TV will show your cable programs – the cable you pay for each month. But other choices will include one or more HDMI inputs, usually labeled HDMI-1, HDMI-2, etc. If you have more than one device connected to your TV it is best for each device to connect to its own HDMI port on the back of the TV. You select which of the inputs you want to view on your TV by using the "input" button on your remote. Of course, there must be something (video and sound) coming into that port to the TV for you to see anything. For example, you may

to connect.

than others and may come with better "shielding" to

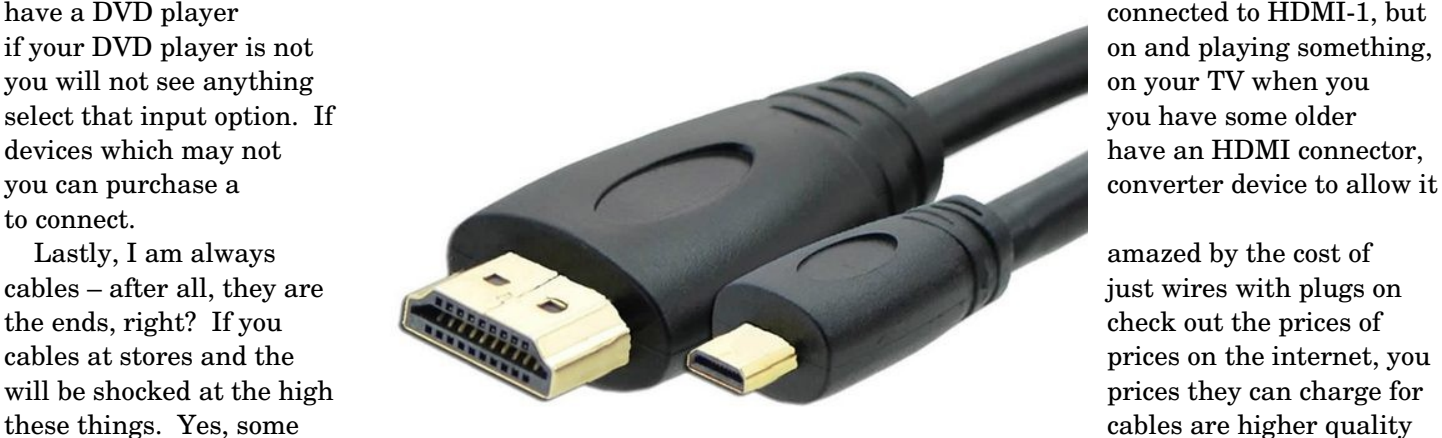

protect the signal, but most prices are much too high for what you get. My advice would be to shop on-line and get the cheapest cable that meets your needs, but make sure you can return it if you are not happy with it. If it doesn't work for you, then return it and move up to the next higher-priced (and hopefully better quality) cable.

You can find out more about HDMI cables and connectors by asking Google, of course. But connecting them is easy, even for us amateurs.

From the April 2017 issue, Sarasota Monitor, **[www.thestug.org](http://www.thestug.org/)**, **[jimcerny123@gmail.com](mailto:jimcerny123@gmail.com)**.

# **Best Free Anonymous Surfing Services for Linux**

Submitted by [The\\_Blode](https://www.techsupportalert.com/users/theblode) Last update on 3rd April, 2017

#### **Introduction**

 This is the 21st century, the socalled Digital Age, an age where information is more public than it is private. The sheer growth and pervasiveness of the Internet have led to additional concerns over privacy issues for a great number of people.

 As we are entitled to our privacy in the physical world, why not so in the virtual one too? There are a lot of genuine reasons for why many persons wish to stay anonymous on the Internet, reasons ranging from simple precaution over personal issues, to more extreme behavior such as hiding browsing activities from a spouse and

averting coercive authority.

 We are not here to debate the legal, moral or ethical issues surrounding anonymity on the Internet, but merely to provide you with reviews of several methods available for you to achieve it. The programs listed here are classified as free software, and you should never have to pay a penny for any of them. After all, privacy is a fundamental right of ours, and we should not

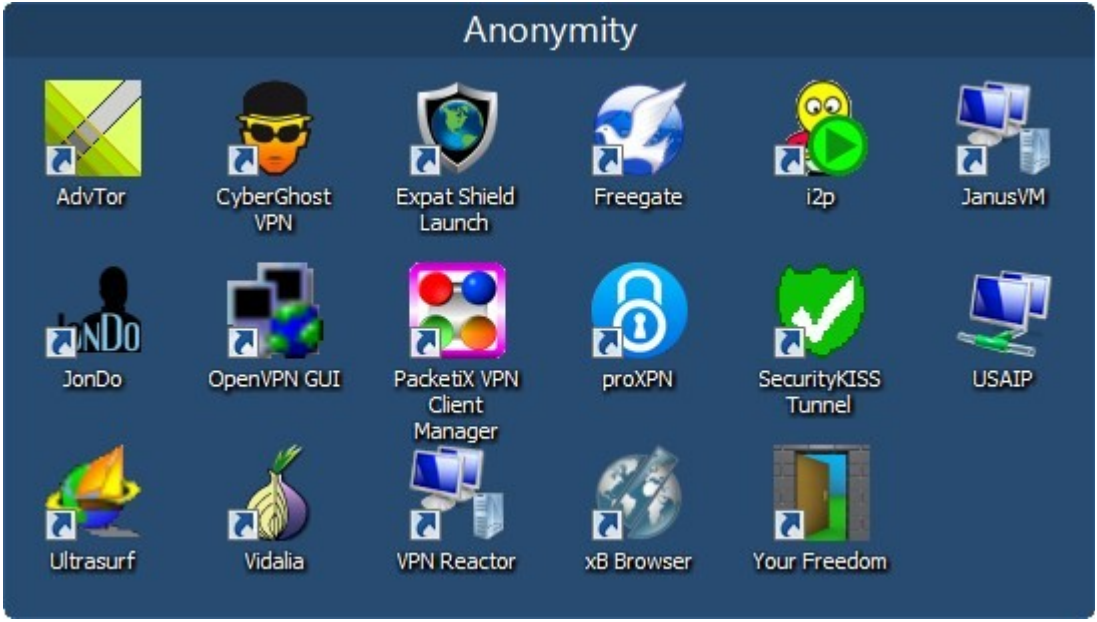

have to pay to obtain it. Indeed, if you have already paid for any of these programs, then I recommend that you demand a refund.

 You will find that these programs are of the most help at internet cafes, libraries, schools, workplaces, and public or prepaid WiFi hotspots, and any other frequented place where there is surely a greater need for discretion. On the other hand, depending on your reasons, they are also perfect products for use in your own home in order to prevent curious or prying eyes and even your ISP from taking advantage of the opportunity to monitor you. Although there can be no guarantees of achieving 100% anonymity online, the following free programs do a great job toward furthering that goal in the ubiquitous ether we know as the Internet.

Ultimately, anonymity comes down to two essential program elements:

- 1. The Browser this is your primary point of entry to the World Wide Web and the primary means through which others can access data about you. If you are serious about your anonymity on the Internet, it is essential that you harden the configuration of your browser to prevent it from revealing your private information.
- 2. The Networking Software components that work with your browser this is the nuts and bolts of the anonymity machine that deals with network data traffic and where to route it. Normally, our network data flows straight through the ISP on its way to and from our home networks, meaning that our ISP can easily snoop on us all the time and record everything we do. Specialized software allows us to obfuscate our network data so that it is encrypted as it passes through our ISP and so that its ultimate destination is not traceable. In other words, exactly what we communicate and with whom remains private from 3rd-parties.

There are a few types of connections which enable anonymous surfing:

• P2P - peer-to-peer is a decentralized network that routes data through multiple peers as identifiable data

pieces by locationindependent keys. It is generally secure but could potentially be insecure as a peer could log information about the data passing through it.

- Proxies routing machines named proxy servers continuously act upon your transfer requests to forward data, allowing you to avoid direct communications with the tell-tale point of contact where the data packets usually would be handled. It is secure to a degree, though in fact routes can only be technically random and any logging of this passing data means vulnerability.
- VPN a virtual private network that securely tunnels all of your information from one point to another, in essence meaning your data transfer appears to initiate from a remote machine. Generally very secure but could potentially be insecure as the remote server could log information easily about the data that you send or receive through it.

With the popularity of portable USB devices increasing, it is now possible to run portable versions of software which do not need to be installed or interfere with the client machine configuration. JonDo and Tor, for example, and many other anonymity programs listed here are now fully portable and may work under restricted conditions such as being behind a corporate firewall. However, this does not mean to imply that we sanction the breaching of your company's acceptable use policy.

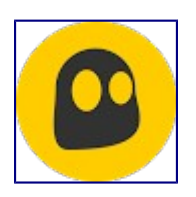

# **[CyberGhost VPN](https://www.techsupportalert.com/content/cyberghost-vpn.htm-1)**

*A VPN client with servers based in Germany using encryption on all connections to ensure anonymity and data compression for speeds.* 

**Our Rating: 5 Calibury Choice** 

**License:** Free (Limited features) Website:<http://cyberghostvpn.com/en>

Get It: Android, iOS, Linux, MacOS, Web App, Windows

**Pro:** Nice GUI, fast and very secure, lots of support. Runs on Windows, Linux and Mac, as well as on mobile devices. Offers a web proxy interface that requires no installation, which is accessible also with any browser and on mobile devices.

**Con:** Registration required, only 1 GB/month allowance, you may have to wait in a queue at peak times. Here are some of my personal ratings and a few technical points regarding the program:

- Speed Rating: **Figure 1.1 Fast**
- Anonymity Rating: And And High
- Usage Allowance:  $\blacksquare$
- Logging Level: Unknown. Awaiting a response from the CyberGhost VPN team.
- Server Location(s): Germany
- WOT Rating: **Excellent.**
- 27MB of RAM usage when running.
- You must register in order to use this service.

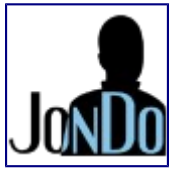

**[JonDo](https://www.techsupportalert.com/content/jondo.htm-0)** (previously known as JAP)

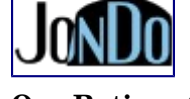

*A client program written in Java for routing data across the JonDo network, with limited speeds and unlimited bandwidth.*

# **Our Rating:** 4

**License:** Free (Limited features) Website: http://anonymous-proxy-servers.net/index.html Get It: Linux, Mac OS, Windows (Desktop)

**Pro:** Friendly interface, platform independent, very secure.

**Con:** Slow data transfer speeds, limited availability during periods of high demand and the client itself is a bit of a memory hog.

Here are some of my personal ratings and a few technical points regarding the program:

- Speed Rating:  $\blacksquare$   $\blacksquare$   $\blacksquare$   $\blacksquare$   $\blacksquare$  Slow. 30kbps-50kbps (Dial-up speeds).
- Anonymity Rating: ALAH High
- Usage Allowance: **Allowance: Unlimited**
- Logging Level: **ANIMINIMAL** Minimal. They log bandwidth usage for accounting purposes.
- Server Location(s): Worldwide
- WOT Rating:  $\bullet$  Excellent.
- 76MB of RAM usage when running.
- There is a portable version available.

 Article is from the [www.techsupportalert.com](http://www.techsupportalert.com/) website, specializing in finding free quality software. Additional VPN services are listed with the article, with full reviews.

Open Source Software of the Month By Geof Goodrum Potomac Area Technology and Computer Society

**Jmol** – v13.0. [http://jmol.sourceforge.net/.](http://jmol.sourceforge.net/) Free GNU Lesser General Public License Java source code and executables for Microsoft® Windows®, Apple® OS X® and GNU/Linux® by Angel Herraez, Egon Willighagen, Bob Hanson, Miguel, Nicolas, et al. Jmol is a free, open source molecule viewer for students, educators, and researchers in chemistry, biochemistry, physics, and materials science.

Features include:

- The JmolApplet is a web browser applet that can be integrated into web pages. It is ideal for development of web-based courseware and webaccessible chemical databases.
- The Jmol application is a standalone Java application that runs on the desktop.
- The JmolViewer can be integrated as a component into other Java applications.
- Multi-language
- Supports all major web browsers: Internet Explorer, Mozilla and Firefox, Safari, Google Chrome, Opera, Konqueror, IceWeasel, ...
- High-performance 3D rendering with no hardware requirements
- See the scripting documentation and also the Jmol Wiki file format page for complete details on file types that Jmol can read. Note that files which are compressed using gzip will automatically be decompressed.
- Animations
- Vibrations
- **Surfaces**
- Orbitals
- Support for unit cell and symmetry operations
- Schematic shapes for secondary structures in biomolecules, including DSSR for investigating the secondary structure of nucleic acids.

The Rochester Computer Society, Inc. 13

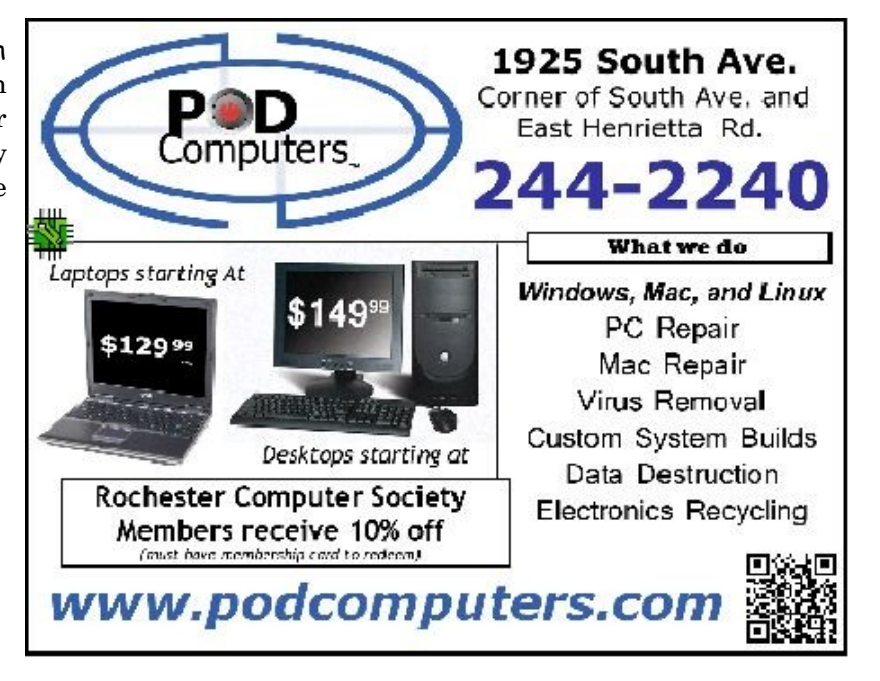

- Measurements: distance, angle, torsion angle
- Support for RasMol/Chime scripting language
- Exports to jpg, png, pngj (a png image that can be dragged back into Jmol to reproduce the exact model state the image was created from), gif, ppm, pdf, POV-Ray, Gaussian, Maya, vrml, x3d, idtf, web page.

Notepad++ – v7.3.3. https://notepad-plus-plus.org/. Free GNU General Public License source code and executable for Microsoft® Windows® by Don Ho. Notepad++ is a source code editor and Notepad replacement that supports several languages. Based upon the powerful editing component Scintilla, Notepad++ is written in C++ and uses pure Win32 API and STL, which ensures a higher execution speed and smaller program size.

Features include:

- Syntax Highlighting and Syntax Folding
- User Defined Syntax Highlighting and Folding
- PCRE (Perl Compatible Regular Expression) Search/Replace
- GUI entirely customizable: minimalist, tab with close button, multi-line tab, vertical tab and vertical document list
- Document Map
- Auto-completion: Word completion, Function completion and Function parameters hint
- Multi-Document (Tab interface)
- $\bullet$  Multi-View
- WYSIWYG (Printing)
- Zoom in and zoom out
- Multi-Language environment supported
- Bookmark
- Macro recording and playback
- Launch with different arguments

**Python Solitaire Fan Club Edition (PySolFC)** – v2.0. [https://sourceforge.net/projects/pysolfc/.](https://sourceforge.net/projects/pysolfc/) Free GNU

General Public License Python script and executables for Microsoft® Windows®, Apple® OS X® and GNU/Linux® by Skomoroh and Brian Lenihan. PySolFC is a collection of more than 1,000 solitaire card games. There are games that use the 52 card International Pattern deck, games for the 78 card Tarock deck, eight and ten suit Ganjifa games, Hanafuda games, Matrix games, Mahjongg games, and games for an original hexadecimal-based deck.

- Features include:
- modern look and feel (uses Ttk widget set)
- multiple card sets and tableau backgrounds
- sound
- unlimited undo
- player statistics
- a hint system
- demo games
- a solitaire wizard
- support for user written plug-ins
- an integrated HTML help browser
- lots of documentation.

**VideoLAN Client (VLC)** – v2.2.4. [https://www.videolan.org/vlc/.](https://www.videolan.org/vlc/) Free GNU Lesser General Public License source code and executables for Microsoft® Windows®, Apple® macOS™ and iOS, Google Android™, FreeBSD and GNU/Linux<sup>®</sup> by The VideoLAN Organization. VLC is a cross-platform multimedia player and framework, which plays most multimedia files, DVDs, Audio CDs, VCDs, and various streaming protocols. VLC media player is simple, fast, and powerful. It plays everything: files, discs, webcams, devices, and streams. VLC plays most codecs (MPEG2, DivX, H.264, MKV, WebM, WMV, MP3, etc.) so no codec packs are needed. And VLC is hassle free with no spyware, no ads, and no user tracking.

 From the May 2017 Issue, PATACS Posts, [www.patacs.org,](http://www.patacs.org/) [linux@patacs.org.](mailto:linux@patacs.org) APCUG 2017 Fall Virtual Technology Conference (VTC26)

The Fall VTC will be held on Saturday, November 4. A preview of topics to be covered is below. You will receive an e-mail when registration is open.

#### **TRACK 1, 1:00 PM ET**

**Tips for Staying Safe Online and Preventing Identity Theft** Bob Gostischa, Avast Evangelist

Learn to use the tools that make visiting the Internet safe and enjoyable. It really isn't important what you use to get to the Internet.

- It's important to use the right tools once you get there
- It's important to exercise caution when visiting the Internet
- It's important to avoid the dangers found on the Internet

This presentation will cover the dos and don'ts and what you need to know to stay safe on your devices (computer – Windows and Mac, tablets and Smartphones) and the Internet

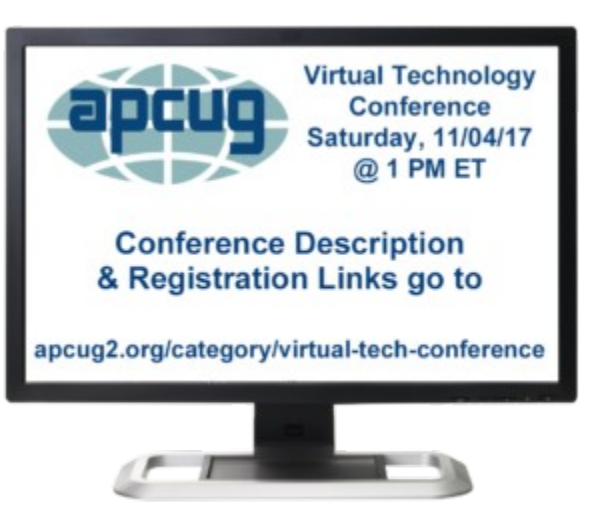

#### **2:00 PM ET**

#### **Internet Camouflage Using VPN How to Use VPN As Your Cloak of Invisibility When Accessing the Internet** Joe Melfi, D-Link

How do we keep the curious and the devious from seeing our activity while using the Internet? We all have critical information like passwords and account logins that we don't want to be known, some info we consider private, or we simply don't want anything to be seen by others because it's nobody's business. It's our data, our conversations, and only those we grant permission should see that data. You may have heard that your web surfing and emails could be vulnerable to snooping. It may be easier than most people know, especially when using public WiFi! We'll discuss the best way to help make your data unreadable and untraceable – by implementing VPN.

#### **WHO SHOULD BE USING VPN?:**

- Anyone in public… Free/Paid WiFi at coffee shops, restaurants, libraries, hotels, etc.
- Mobile users and travelers that may need to use unfamiliar networks
- Home users for security and privacy
- EVERYONE!

#### **TOPICS:**

- Focus on VPN solutions
- How it works
- Types available
- Apps and software
- Devices and hardware
- Free versus pay options
- Caveats and compromises (nothing is perfect)

# **3:00 PM ET**

#### **Sharing Club Articles on Medium**

Kathy Jacobs, APCUG Director

Medium is a large site for writers and readers. This presentation will teach you:

- The basics of the Medium.com interface for writing stories using the web interface and the apps
- What kinds of information do the best on medium ( $Q&A$ 's, club news, tech news, and a few surprises.)
- The three types of stories that can be published on Medium (stories, responses, series)
- Statistics Medium makes available to you about your stories
- Tips on creating a Medium publication for your group
- Tips on tagging your content
- Tips on getting your content read

#### \* \* \* \* \* \* \* \* \* \* \* \* \* \* \* \* \* \* \* \* \* \* \* \* \* \* \* \* \* \* \* \* \* \* \*

# **TRACK 2, 1:00 PM ET**

#### **Hands-on LibreOffice Demo**

John Kennedy, East-Central Ohio Technology User's Club

Free software – it's all about sharing. John (otherwise known as Free-John) will be sharing the flagship productivity suite called LibreOffice. This piece of software has all the components (and a couple extras) that another major software company has, that is widely used in business. He will take us on a hands-on tour of the different subprograms LibreOffice has and hopefully you discover a free program that has all the features you would need in a productivity suite.

#### **2:00 PM ET**

#### **Google Photos**

Ron Brown, Program Chair, Silvercom Computer and Technology Club

Stats – 1B users; 1.2B photos uploaded each day. And, it's FREE. It's like a shoebox full of photos but you can easily find a specific photo. Since we now take most of our photos with our phone, it's designed for mobile first but can also be used with our computer. It's easy-to-use with unlimited storage. Do you need a backup strategy? How to sync them? Who can see my photos? How do they get archived after death? All these topics and more will be covered in Ron's presentation. As well as a hands-on demo.

#### **3:00 PM ET**

#### **Voice Operated Assistants**

Greg Skalka, President, Under the Computer Hood UG

What's new in technology? First it was the Cloud and now it's Voice Operated Assistants = the future is here! Voice operated assistants like Amazon Echo, Dot and Tap and Google Home are here to help us with automated tasks and more. Siri, Cortana, and Google Assistant also help us with our technology.

- What can they do?
- What are the benefits?
- How about the dark side?

This is the current lineup of topics and speakers, as posted on the APCUG website, [https://apcug2.org.](https://apcug2.org/)

Recommended Programs to Help Keep You Safe

by Norbert (Bob) Gostischa sent to our club after an inspiring remote presentation

#### **Instructions to successfully install avast!:**

01. Download to a folder you can find or to your Desktop the product Avast Free:

 **Windows:** <https://goo.gl/vKw3Cs> (Do Not Run at this time)

02. Download the REMOVAL TOOL for your current Antivirus Program by following the Guide offered here: How do I remove old third-party antivirus software **before installing Avast**? Avast Support: Uninstalling a third-party antivirus software

The removal tool for Avast Antivirus (should you ever need it) : http://www.avast.com/uninstall-utility

- 03. Once these 2 programs are **saved to your computer in a folder that you can locate** or, to the desktop, **DISCONNECT FROM THE INTERNET**
- 04. Go to the Control Panel > Select add/remove > (Programs and Features in Windows 7 & 8)  **select** your current antivirus program and **select** uninstall. (Allow it to uninstall all features of the program)
- 05. your system. Reboot
- 06. Run the removal tool for your old Antivirus Program saved in step #2
- 07. Once the tool finishes, **Reboot** your system and **Reconnect** your Internet connection.

#### 08. **Install Avast** Free by doing a **right click** on the **program downloaded in step #1 select run as Administrator** then **select install**.

- 09. Shutdown your system -- wait 10 seconds -- Start your computer.
- 10. Avast Free will now be installed and will update its virus database.
- 11. Register your new Avast Free product by selecting the Register Now button. If you need more help, get it from here: http://www.avast.com/registration-free-antivirus.php

12. Once this is done, you'll be ready to enjoy the new product as much as I already have for many years.

# **A video to guide you in installing Avast! Free:<https://www.youtube.com/watch?v=TXETLO9BWAM>**

#### **Avast! for Linux: <https://goo.gl/BAMytI>**

Thanks for having me at your meeting and I hope to meet all of you again.

Avast Facts: https://www.avast.com/faq.php?article=AVKB44#articleContent

**To download any of Avast's Software, simply go to**:  [http://www.avast.com/downloadsoftware](http://www.avast.com/download-software)

**Get Avast Free Mobile Security for free from** [Google Play.](https://play.google.com/store/apps/details?id=com.avast.android.mobilesecurity&hl=en)

# **Programs to Help Keep You Safe**

01. **[Avast Free](https://goo.gl/vKw3Cs)** To keep you safe on the internet and Protect your Computer.

02. [Malwarebytes Free](http://www.malwarebytes.org/lp/malware_lp_form/) - An excellent companion for avast!

03. [MCShield](http://www.mcshield.net/download.html) - To protect you from infections on USB drives.

04. **WinPatrol** To alert you of unexpected changes to your computer.

05. **[Unchecky](http://unchecky.com/)** - To help prevent installing unwanted add ons.

06. **[Ccleaner](http://www.piriform.com/ccleaner/download)** To clean up leftovers when visiting the Web and using your Programs

07. **SlimComputer - Free** - Helps identify software that comes pre-installed on a new computer.

08. **[Zemana AntiMalware](https://zemana.com/en-US/Download/AntiMalware/Setup/Zemana.AntiMalware.Setup.exe?IsFree=True)** Free on demand Malware scanner.

#### **Other Free Software to consider:**

#### **Free Imaging Software for creating System Image Backups**

1Click Restore Free  [http://www.keriver.com/oneclick\\_free.html](http://www.keriver.com/oneclick_free.html)

Drive Image XML - http://www.softpedia.com/get/System/Hard-Disk-Utils/DriveImage-XML.shtml Clonezilla <http://clonezilla.org/downloads.php>

[CryptoPrevent\(Free\)](http://www.foolishit.com/vb6-projects/cryptoprevent/) Helps prevent Cryptolocker and Ransomware

Malwarebytes Anti-Exploit - Shields your browsers against exploit attacks, including zero-day attacks.

Should I Remove it - http://www.shouldiremoveit.com/download-thankyou.aspx?download=1

Herd Protect -<http://www.herdprotect.com/downloads.aspx>

Windows 8 App Remover -<http://sourceforge.net/projects/windows8appremover/>

**(BootSafe) An Easy way to get to Safe Mode:** <https://goo.gl/RXgKCO>

**Free Firewall programs:**

**TinyWall 2.1 For Win Vista, Win7 and Win8:** <http://tinywall.pados.hu/>

**Firewall App Blocker Control Windows Firewall:** [http://www.sordum.org/files/downloads.php?firewallapp](http://www.sordum.org/files/downloads.php?firewall-app-)blocker

**[AdwCleaner](http://savedtidbits.blogspot.com/2012/08/adwcleaner.html) is a tool that deletes :**

- **∙ Adwares (software ads)**
- **∙ PUP/LPI (Potentially Undesirable Program)**
- **∙ Toolbars**
- **∙ Hijacker (Hijack of the browser's homepage)**

**Download link:** http://general-changelog-team.fr/fr/downloads/finish/20-outils-de-xplode/2-adwcleaner **[FileHippo.com Update Checker](http://www.filehippo.com/updatechecker/) Helps you keep your installed programs uptodate [Online Virus/Malware Checkers](http://goo.gl/FL1lN) Used to double check when you suspect a false-positive** 

If you found this presentation helpful, **please** let your friends in other clubs know that it's available totally free of charge and without any strings attached.

# **[Free Security Seminar available about:](https://docs.google.com/document/d/11qvGQrMvyDP21gocs3zQrFdAGnl-j8KGxTAGN30g8uw/edit?usp=sharing)**

**[Tips for Staying Safe Online and Preventing Identity Theft](https://docs.google.com/document/d/11qvGQrMvyDP21gocs3zQrFdAGnl-j8KGxTAGN30g8uw/edit?usp=sharing)** Absolutely free, ask me for details:  **[bob3160@gmail.com,](mailto:bob3160@gmail.com) (505) 2501089 See where I've done Presentations lately: <http://bob3160.blogspot.com/> Avast Mobile Security for your Android [Click here to download it from Google Play](https://play.google.com/store/apps/details?id=com.avast.android.mobilesecurity) Avast Mobile Backup  [http://www.avast.com/mobilebackup](http://www.avast.com/mobile-backup) AvastSecureMe 4 iO[Shttps://itunes.apple.com/us/app/avastsecureme/id991899278?mt=8](https://itunes.apple.com/us/app/avast-secureme/id991899278?mt=8) Ransomware Decryption Tools: https://www.avast.com/ransomware-decryption-tools [A refresher course on Facebook privacy controls](https://windowssecrets.com/top-story/a-refresher-course-on-facebook-privacy-controls/) [Windows Firewall Control](http://www.majorgeeks.com/mg/getmirror/windows_firewall_control,1.html)** extends the functionality of the Windows Firewall **To restore the Image Backup Function in Windows 8, 8.1 and Windows 10**, follow the instruction in the video I put together: **<http://youtu.be/llb2gKKoFiI> Preparing for a Disaster** before it happens : **<http://youtu.be/hZy5in3WNe4> Chrome Browser Cleanup Tool [Click here to download the tool](https://dl.google.com/dl/softwareremovaltool/free-range/win/chrome_cleanup_tool.exe) PatchMyPC Update programs on your system <https://patchmypc.net/download> [InternetOff](http://crystalrich.com/internetoff/)** - Is a free tool that allows you to quickly turn the internet connection of \on **[CCenhancer](http://singularlabs.com/software/ccenhancer/download/)** - It enhances Ccleaner's ability to clean junk from your computer. **[MailWasher Free](http://www.majorgeeks.com/mg/getmirror/mailwasher_free,1.html)** - Allows you to preview, delete and, bounce e-mails back to the originator. **[Restore Point Creator](http://www.toms-world.org/blog/restore_point_creator)** - An excellent program to create and manage System Restore Points,. **[Klondike Forever](http://www.solitaireforever.com/klondike/)** - Over 150 Games - All Work and No Play makes for a dull Computer <http://www.midiox.com/desktoprestore.htm> - Desktop Icon Save and Restore **[JRT](http://www.fosshub.com/Junkware-Removal-Tool.html#clickToStartDownload)** - Junkware Removal Tool **[10 Apps Manager](http://www.thewindowsclub.com/10appsmanager-windows-10)** - Remove the preinstalled Windows 10 Apps **[O&O ShutUp 10](http://dl5.oo-software.com/files/ooshutup10/OOSU10.zip)** - Adjust the privacy settings in Windows 10 **[Opera](http://www.opera.com/)** - Now with Free VPN to keep you safe when using Open WiFi. **[A great place to discover Programs you can use](http://forum.avast.com/index.php?topic=19387.0) [Windows 8 and 8.1 Tips Questions and Solutions](http://forum.avast.com/index.php?topic=85094.0) [Windows 10](https://forum.avast.com/index.php?topic=156141.0) [Ultimate Windows 10 Troubleshooting Guide](http://www.solvusoft.com/en/windows-10-troubleshooting-guide/) [Tips Tricks and Other Helpful Videos](http://forum.avast.com/index.php?topic=93544.0) [Norbert \(Bob\) Gostischa's YouTube Channel](http://www.youtube.com/user/bob3160?feature=guide)**

**Letting Erin at Avast know what you thought of the presentation would also be nice. (If you didn't like it, it's still OK to let her know that too.) It also ensures continuation of this service. You can write her at [erin.nelson@avast.com.](mailto:erin.nelson@avast.com)** Please put **Bob's Avast Security Seminar** in the Subject line. (Attach a BCC to me: [bob3160@gmail.com](mailto:bob3160@gmail.com)  Thanks).